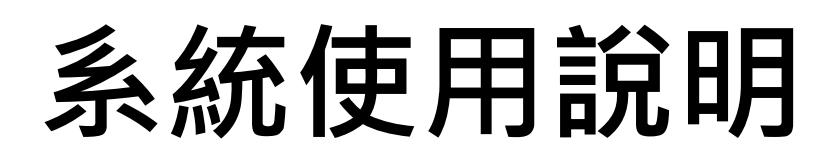

# **保單大賽官網路徑說明**

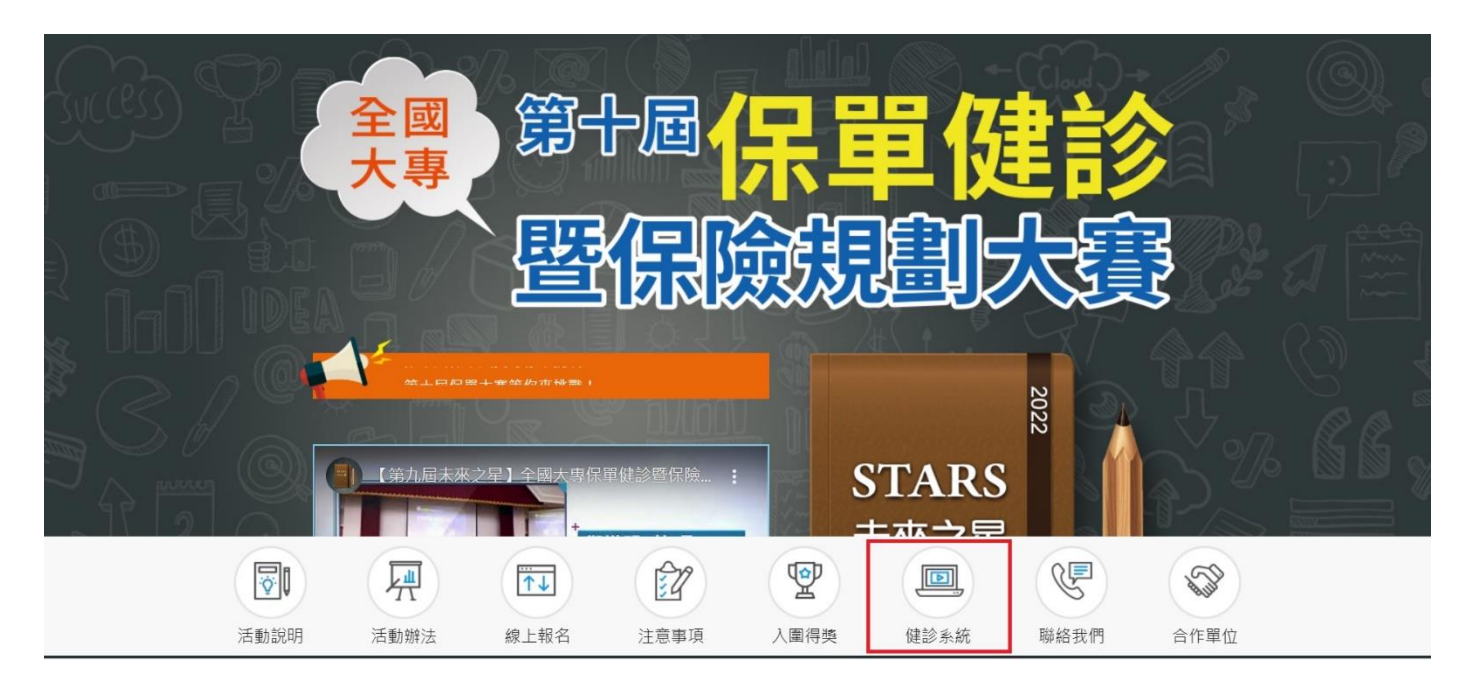

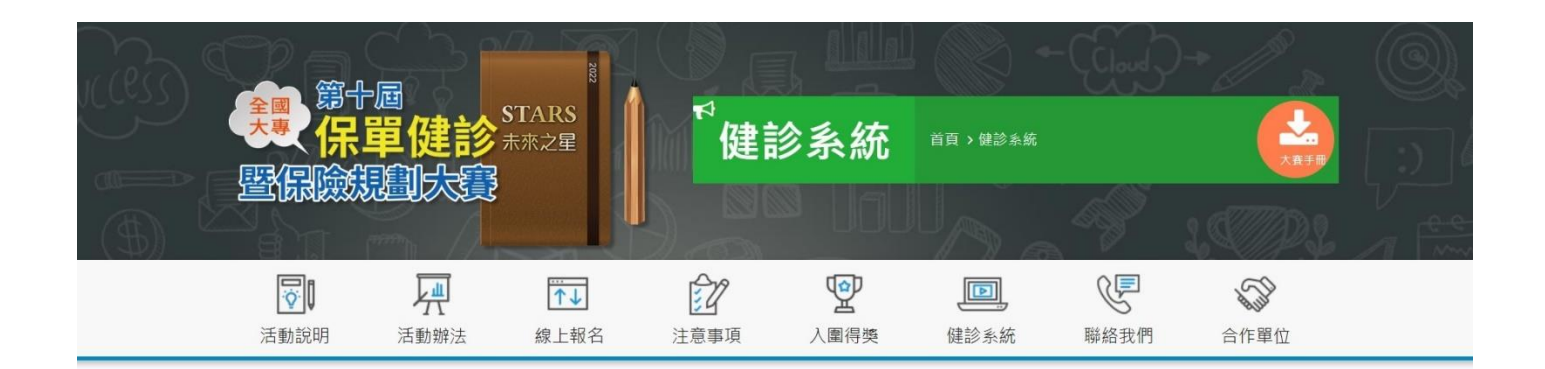

健診系統

**前往 >> 期靈旺決策科技有限公司(保險健診王) 健診系統%** 

**大賽官網→『系統教學』→『前往 >> 期靈旺決策科技有限公司(保險健診王) 健 診系統』**

## **保單健診王 健診系統初次申請說明**

**STEP1.先使用手機至 以下系統搜尋 "保險健診王"APP安裝 iOS系統 App Store / Android系統 Google Play商店**

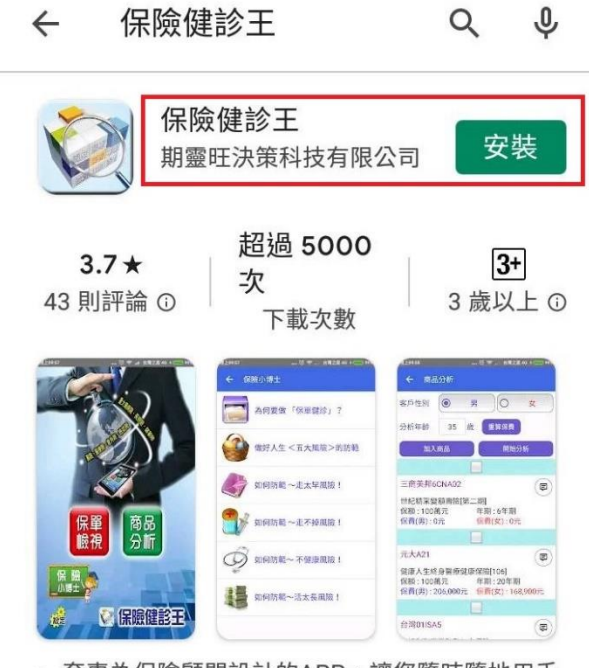

一套專為保險顧問設計的APP,讓您隨時隨地用手 機就能幫客戶做保單健診與了解各種保單內容

### **STEP2.開啟【保險健診王 APP】→進入到設定→即取得序號**

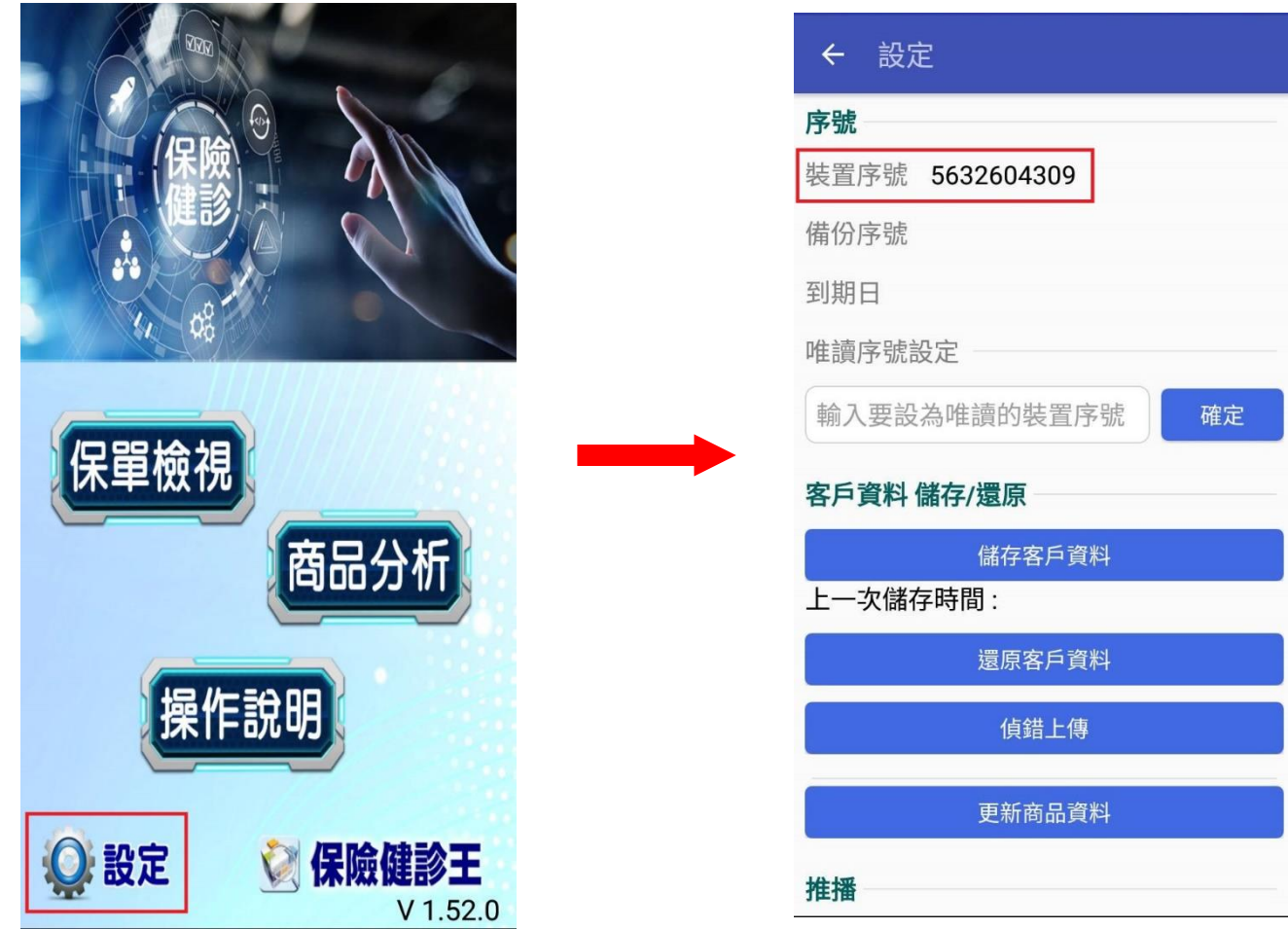

**[https://myapp.net.tw/app/taiyung\\_insureanalyze/insureanalyze.php](https://myapp.net.tw/app/taiyung_insureanalyze/insureanalyze.php) →進行開通流程**

### **輸入以下的資料後→確定→即為開通完成**

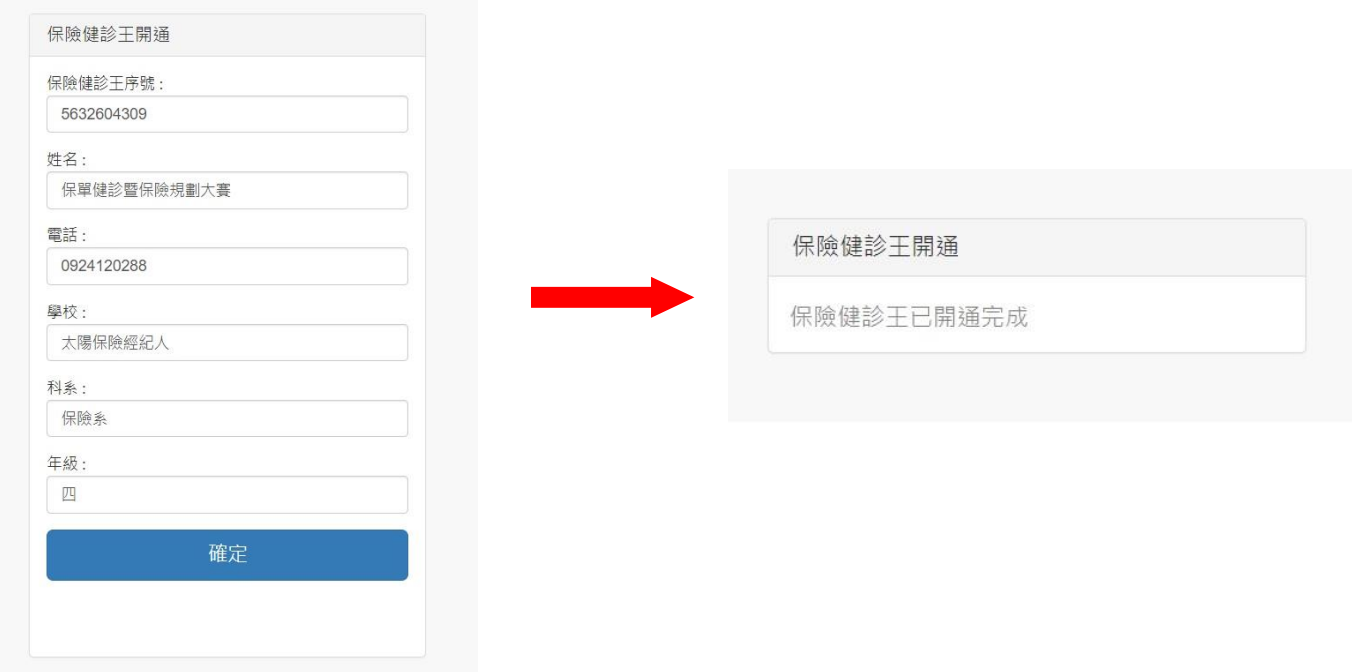

**回到手機APP→備份序號有出現個人的手機號碼即為完成,如未出現表示為未開通,請回到網頁進行**

**開通**

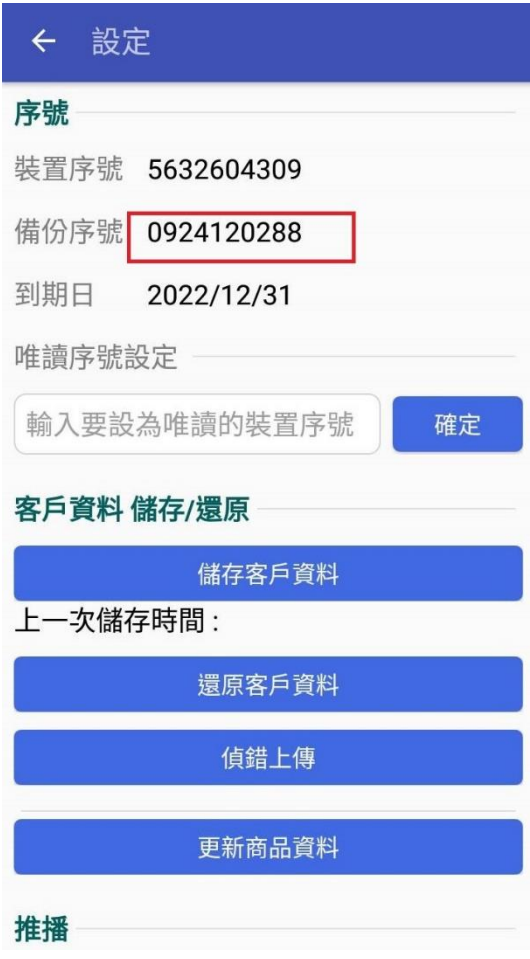

## **保險健診王操作手冊**

說明:

本說明僅提供初次操作說明,包含基本客戶資料新建、家屬資料連結、保單新建、產製保單健診報表, 若需要了解更多系統功能,請進入APP後點選「操作流程→點選欲了解的功能自行學習」。 注意: 1. 要保人、被保人都需建構獨立的客戶資料。

- 2. 每一筆保單資料,都必需完整建構在被保險人身上。
- 3. 保單健診皆在手機APP上完成,無電腦版。

### **一、新增客戶**

1. 進入APP→點選 『**保單檢視**』→『**客戶查詢**』→『**下方"十"新建客戶**』→『**新增客戶**』

2. 輸入『姓名』、『性別』、『生日』、『職業等級』→『**確定**』即完成新建客戶。

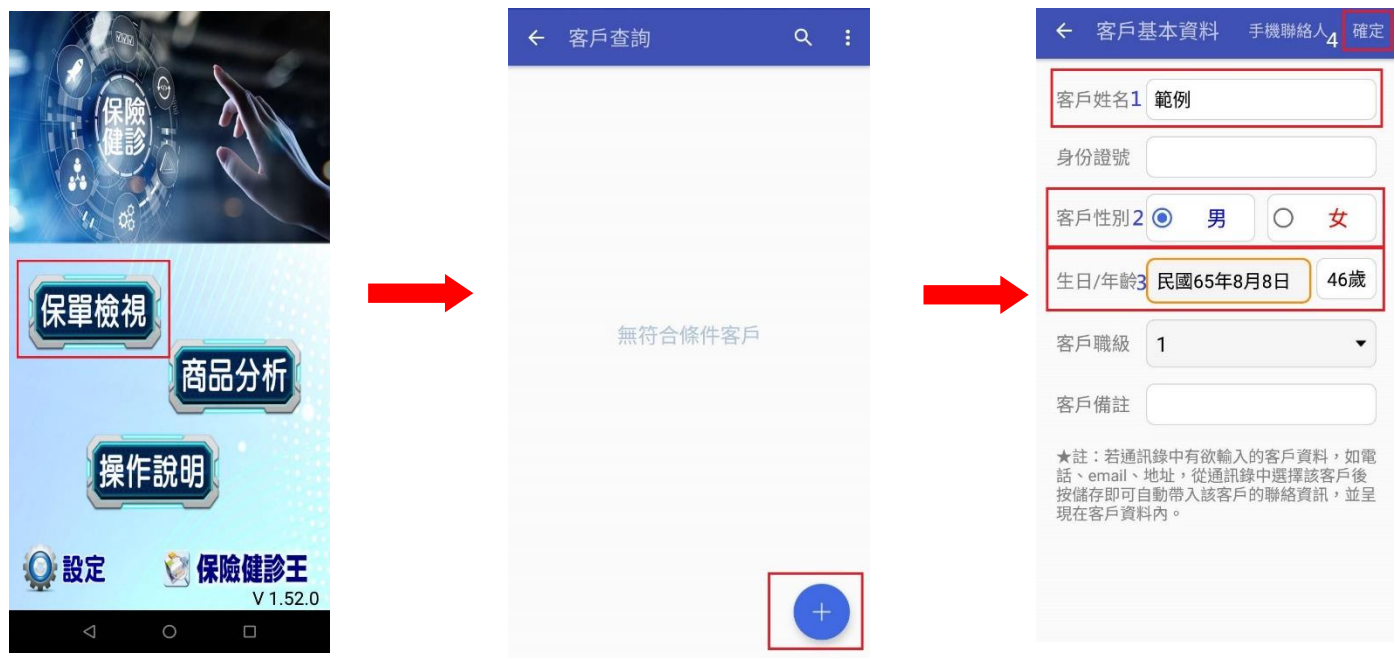

1. 於客戶資料中的資料中點選『家庭成員』→『新增』

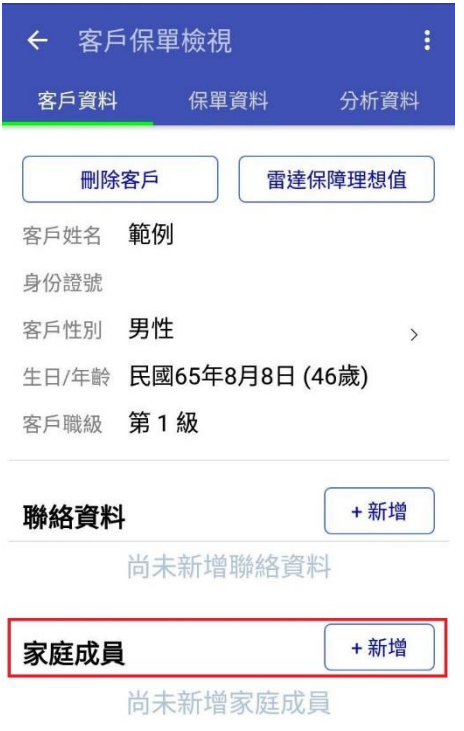

2. 輸入家庭成員『姓名』、『性別』、『生日』、『職業等級』→『**確定**』即完成新建客戶。

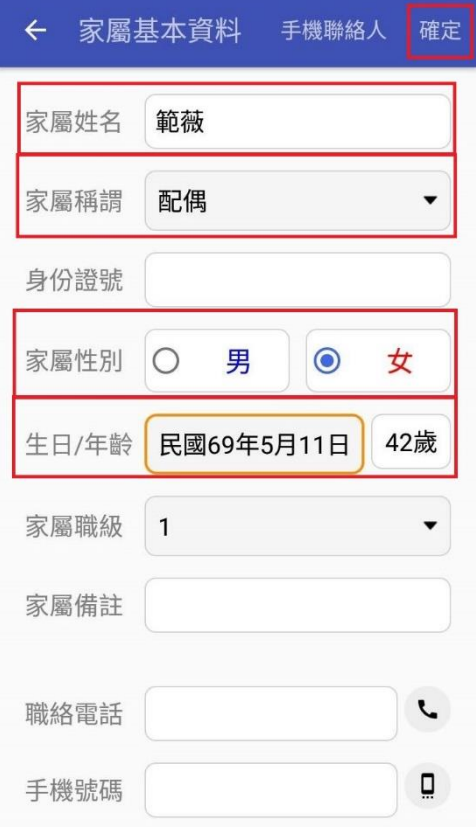

## **三、保單資料 / 保單規劃之建議書 建構說明**

1. **『客戶查詢』**→**『保單資料』→『客戶編輯』**→**『保單資料』**。

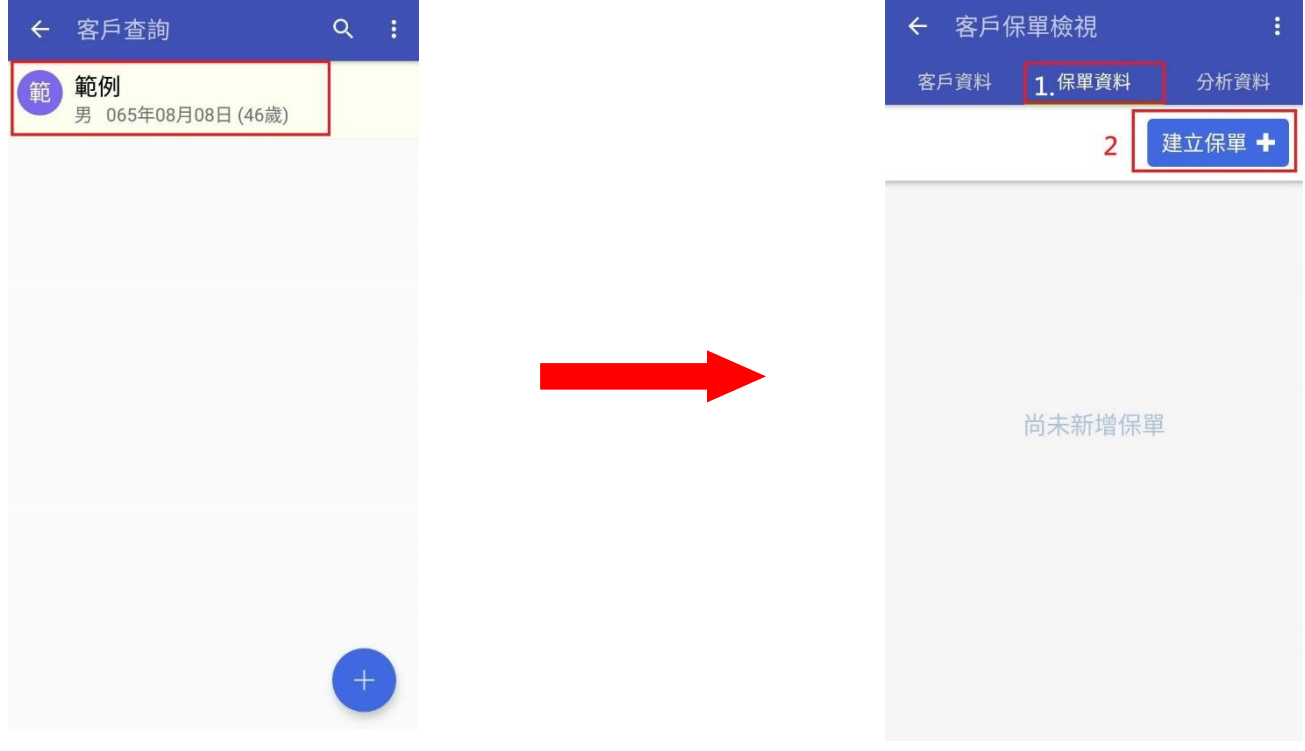

2. **新增保單**→進入**『保單明細』**輸入保單相關資料→輸入完成後請按下**『確定』即可**。

小提示1:保險公司、保單號碼、保單狀態、投保日期、要保人、主被保人、保單狀態為必填資料。 小提示2:另外,可依據手邊資料進一步填寫保單服務、受益人、收費紀錄!

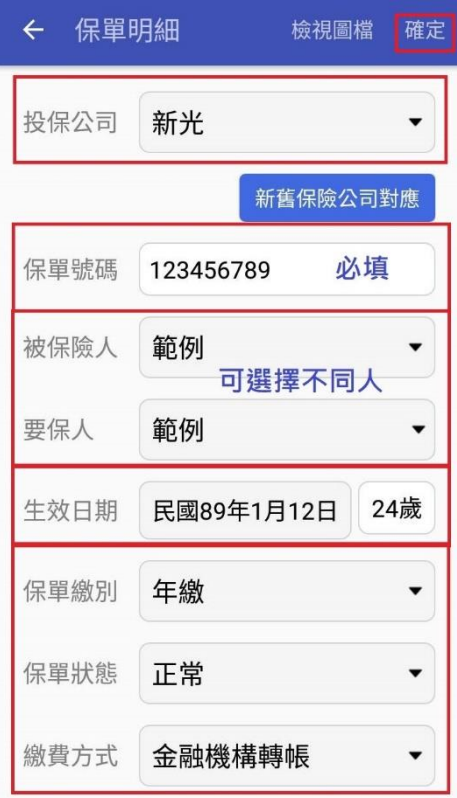

#### 3. 點選**『主約』→選擇『險種』→輸入保單內容**

小提示1:●包含已停售商品←這個一定要勾,才能找到險種。 小提示2:商品年期、商品保額、保費為必填資料

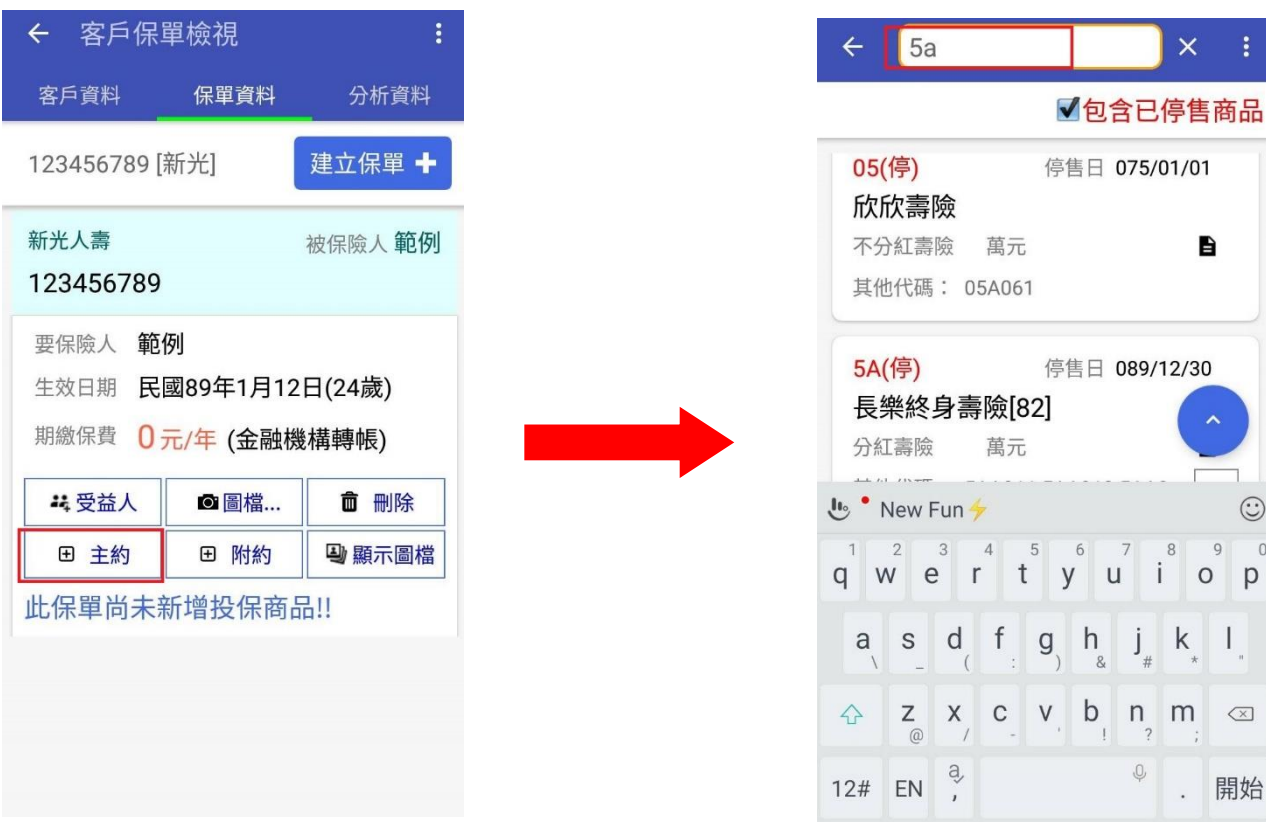

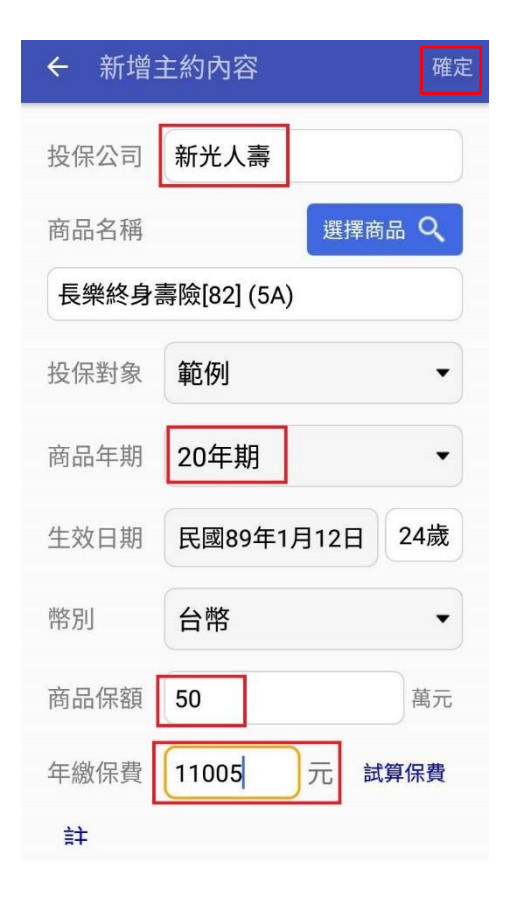

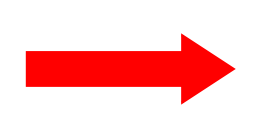

4. 主約建立完成後→點選『附約』→選擇『險種』→輸入保單內容。(主約的操作方法) 第二筆保單資料以此類推。 小提示1:●包含已停售商品←這個一定要勾,才能找到險種。 小提示2:商品年期、商品保額、保費為必填資料

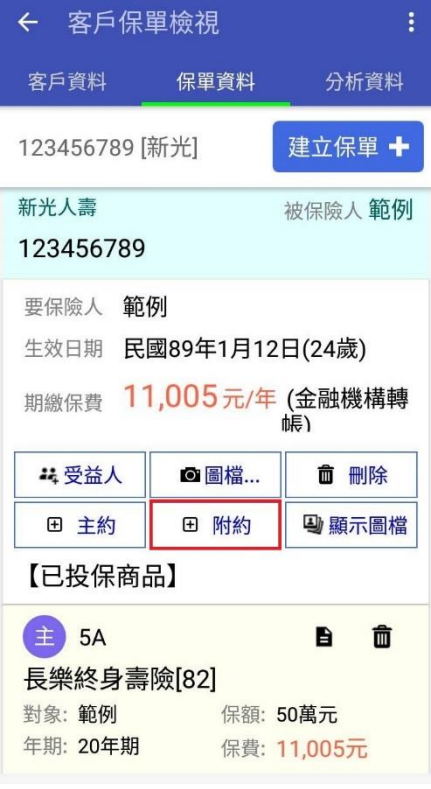

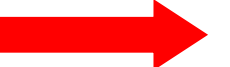

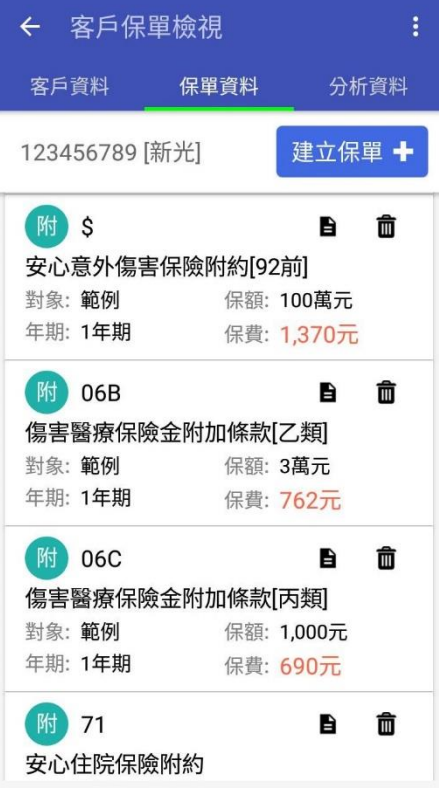

**一筆完整的保單建立完成**

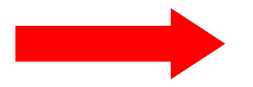

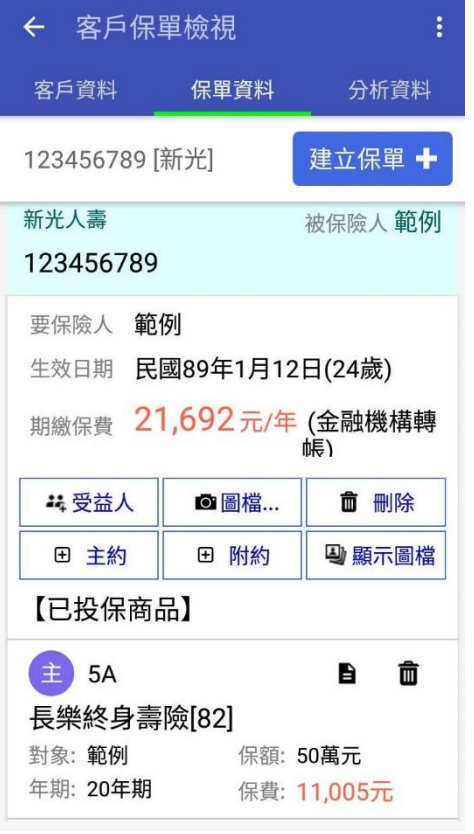

## **操作說明**

**1. 分析資料 →『報表』→『進階』選擇欲保單健診的家庭成員→勾選要顯示的報表種類→產生報表**

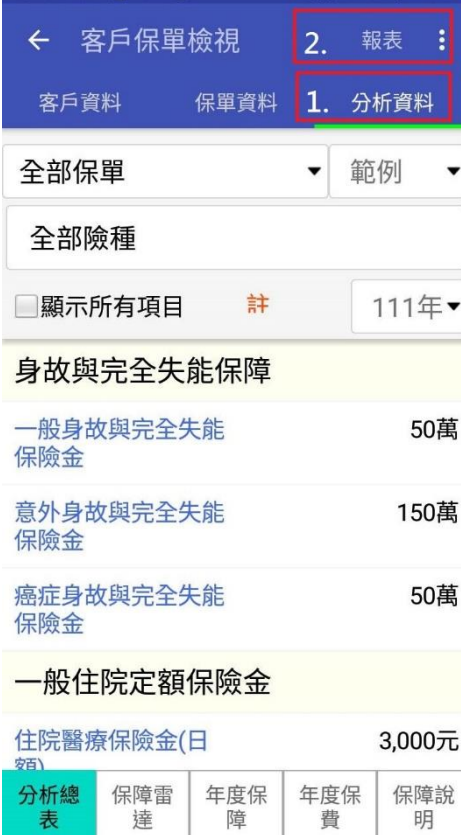

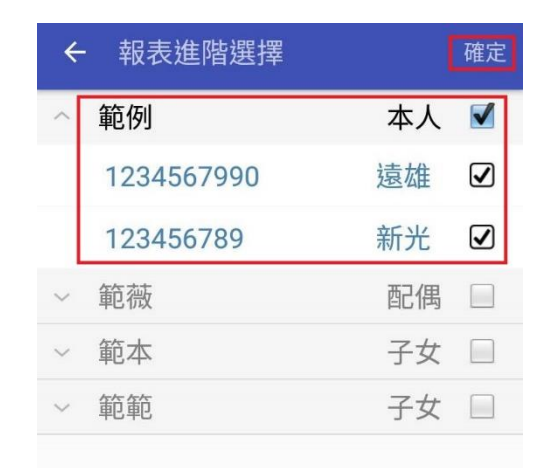

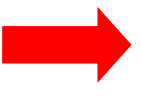

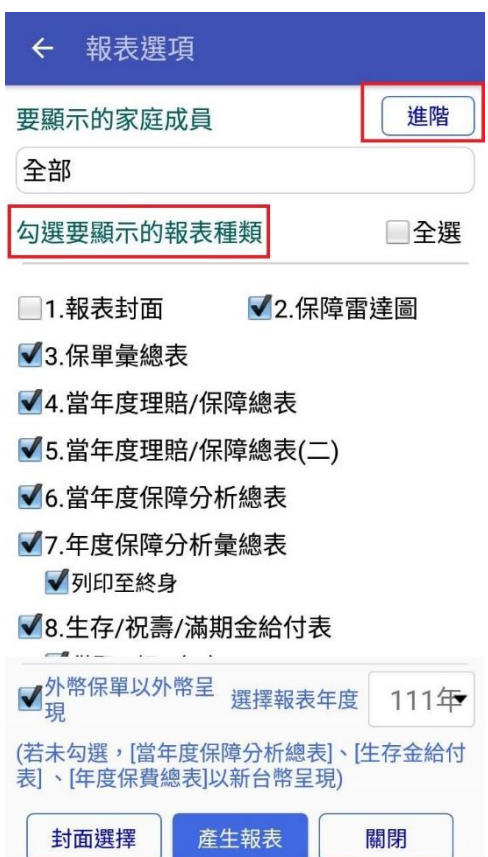

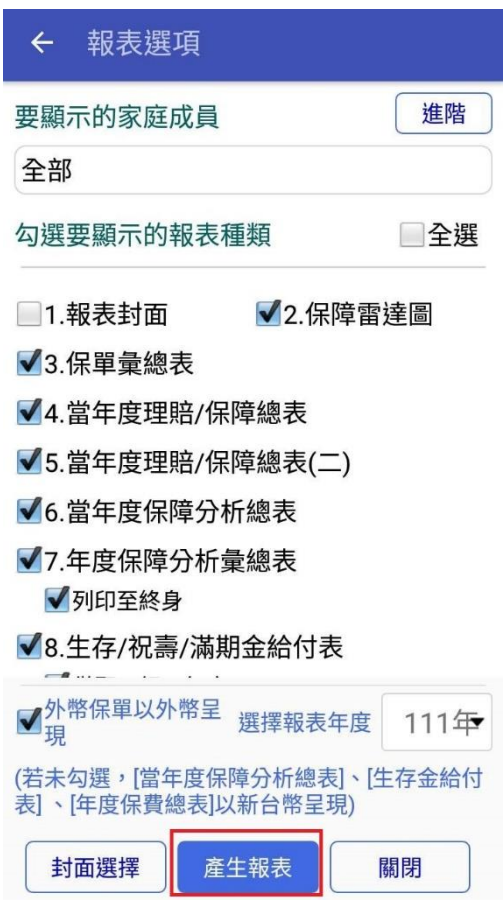

## **2. 產生報表→右上角 符號→分享至欲分享的聊天室或其他地方即可**

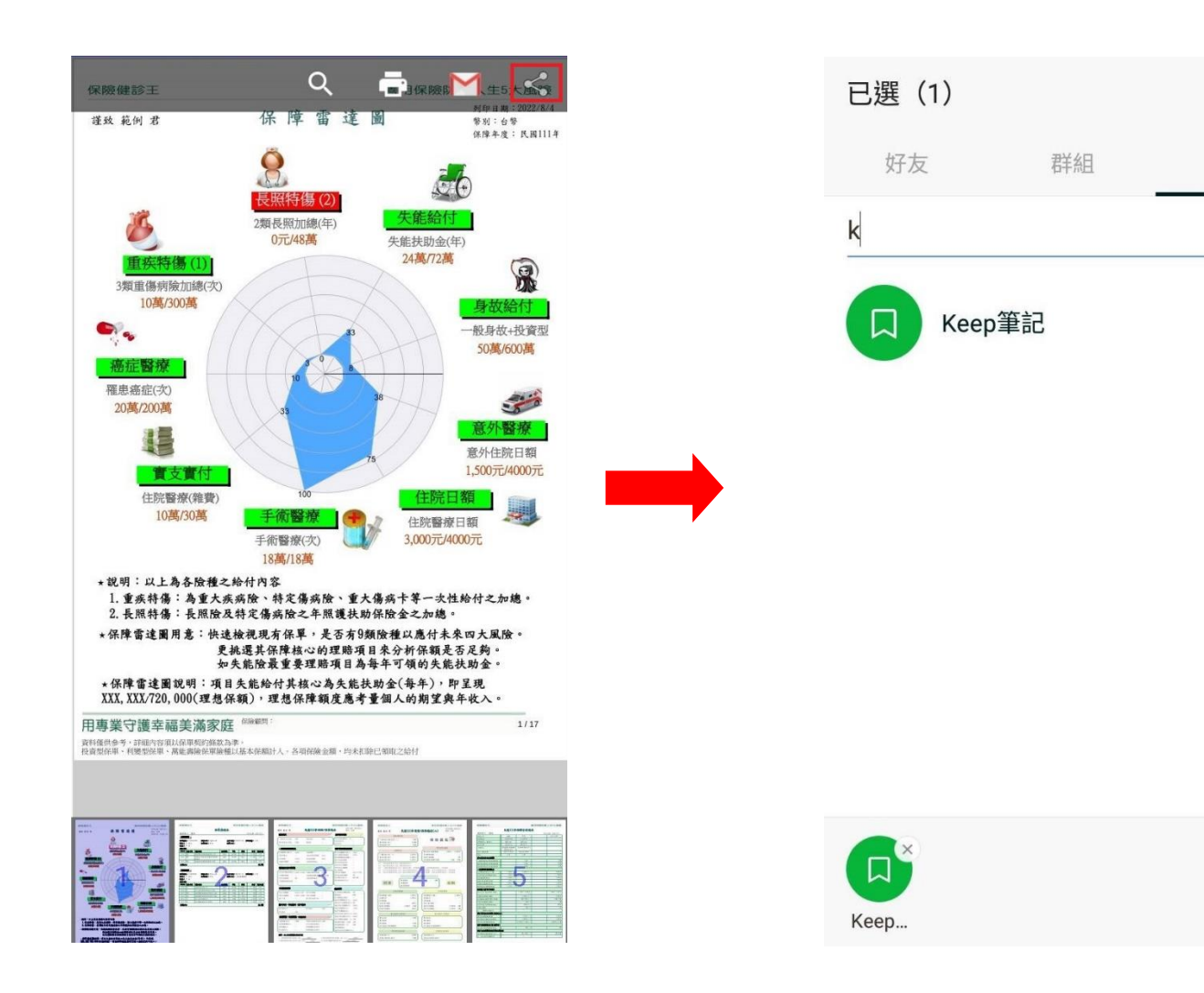

分享

 $\times$ 

 $\overline{\vee}$ 

聊天

1.保障雷達表→用來偵測一開始所做原始保單所不足的地方,並針對不足的地方加強規劃

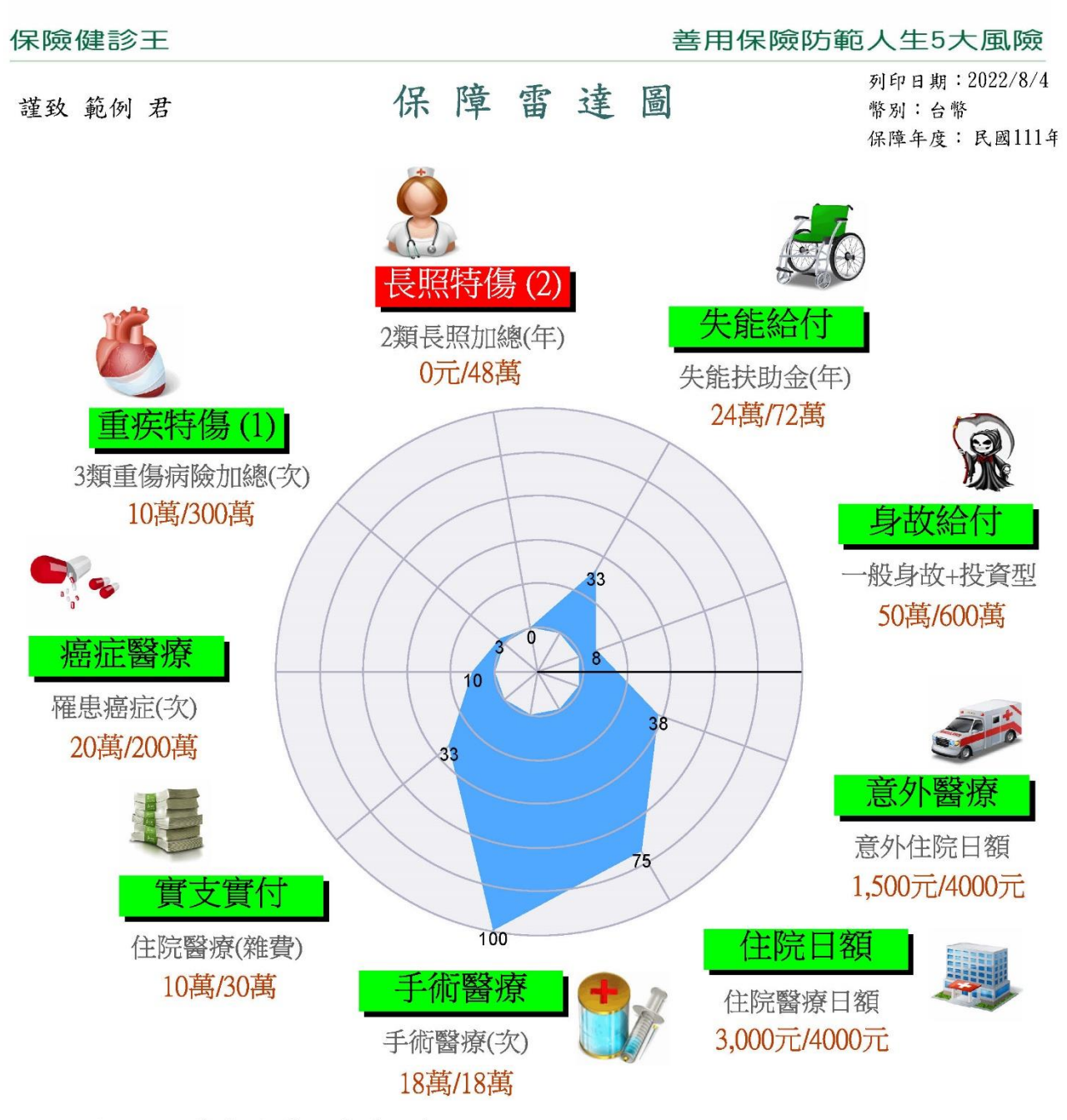

\*說明:以上為各險種之給付內容

1. 重疾特傷:為重大疾病險、特定傷病險、重大傷病卡等一次性給付之加總。 2. 長照特傷:長照險及特定傷病險之年照護扶助保險金之加總。

★保障雷達圖用意:快速檢視現有保單,是否有9類險種以應付未來四大風險。 更挑選其保障核心的理賠項目來分析保額是否足夠。 如失能險最重要理賠項目為每年可領的失能扶助金。

★保障雷達圖說明:項目失能給付其核心為失能扶助金(每年), 即呈現 XXX, XXX/720, 000(理想保額), 理想保障額度應考量個人的期望與年收入。

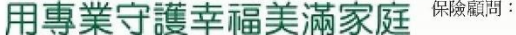

 $1/17$ 

#### 保險健診王

#### 善用保險防範人生5大風險

列印日期: 2022/8/4

保單彙總表

被保險人:範例

#### ※保單資料 1

保單號碼: 1234567990 保險公司:遠雄人壽 要保人 : 範例 繳費期別:年繳 受益人 : 無

商品資料

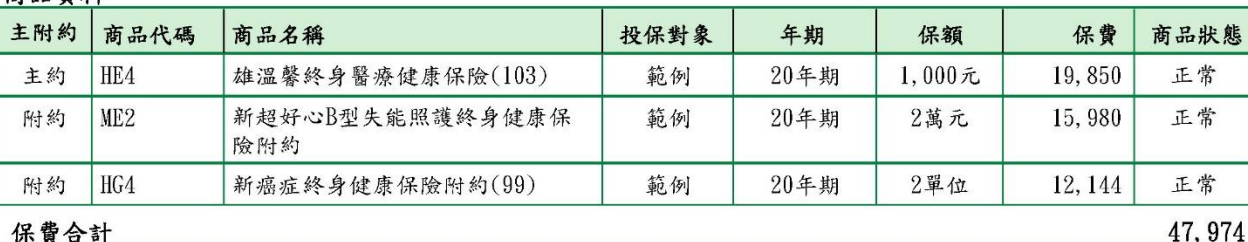

#### ※保單資料 |

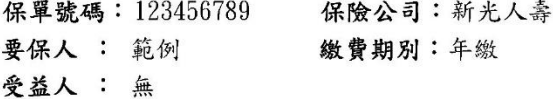

生效日期: 089/01/12 保單狀態:正常 繳費方式: 金融機構轉帳

生效日期: 109/07/24 保單狀態:正常

繳費方式:

高旦咨料

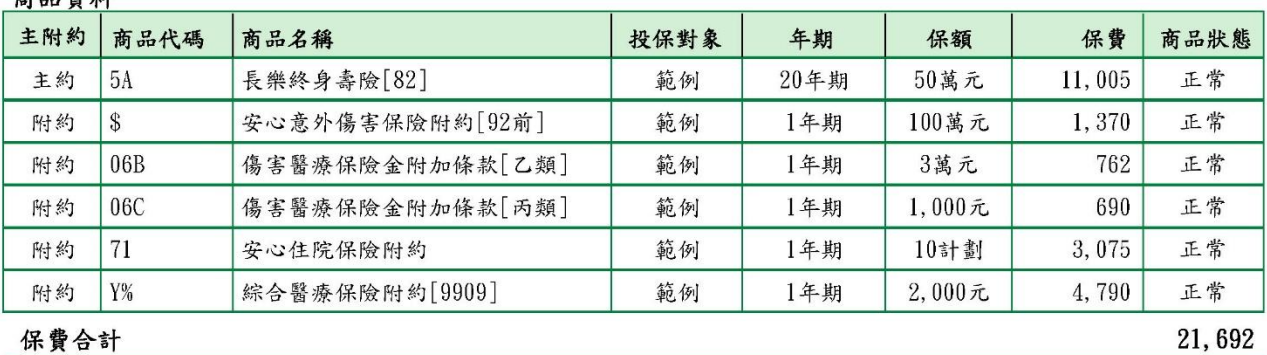

#### 保險顧問: 用專業守護幸福美滿家庭

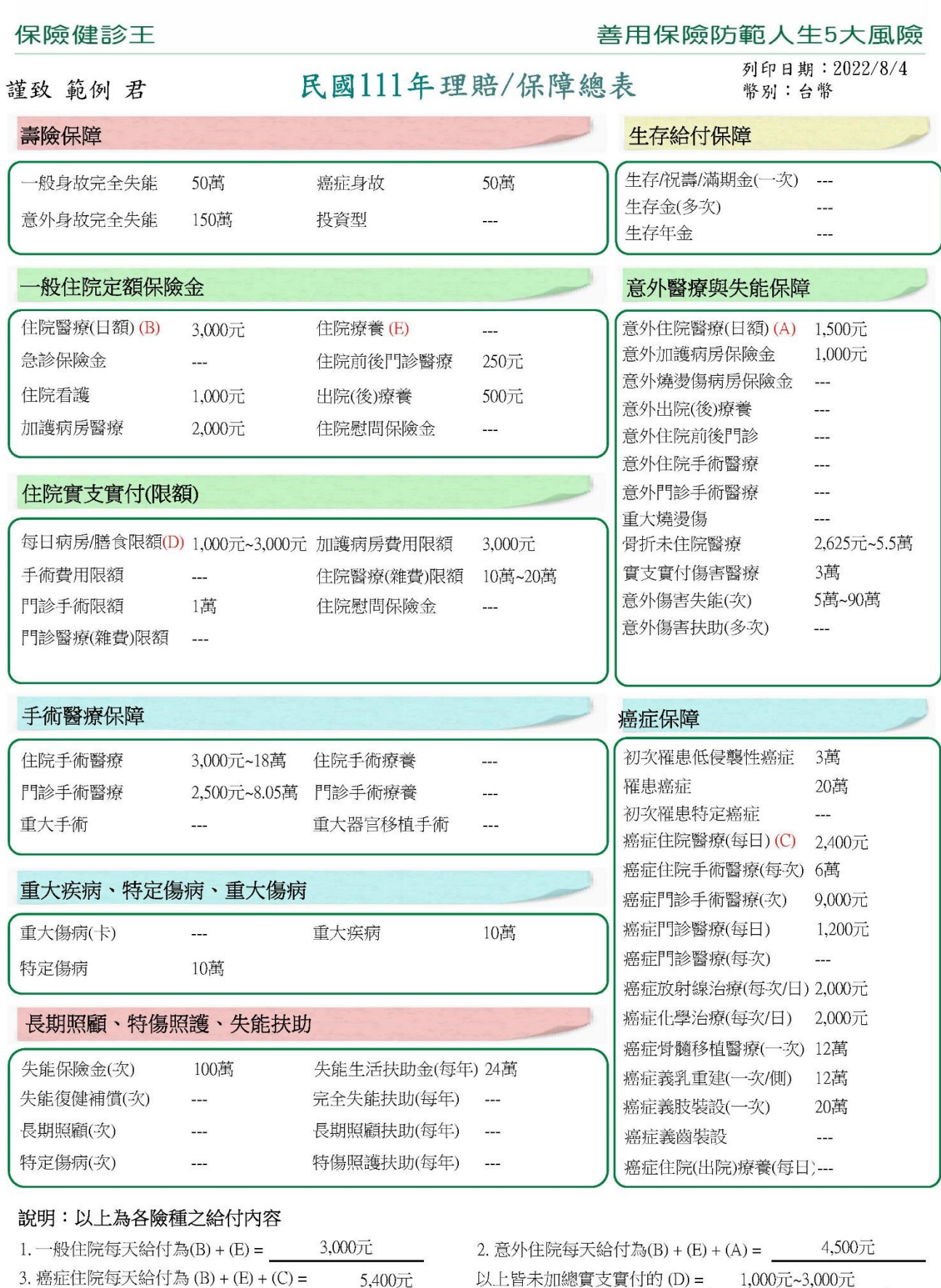

用專業守護幸福美滿家庭 保險顧問:

 $3/17$ 

資料僅供参考,詳細内容須以保單契約條款為準。<br>投資型保單、利變型保單、萬能壽險保單險種以基本保額計入。各項保險金額,均未扣除已領取之給付

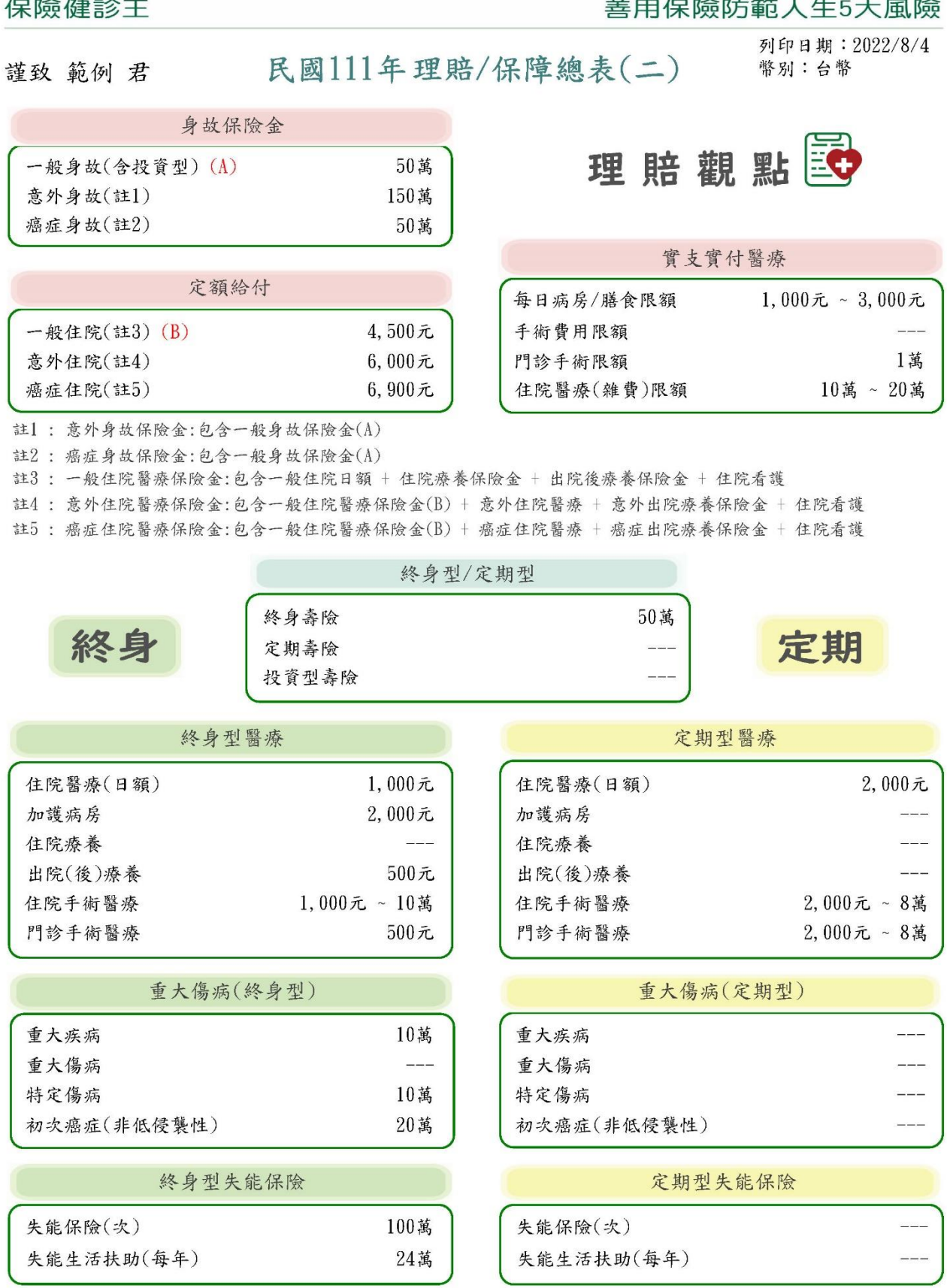

### 用專業守護幸福美滿家庭 ※※※調

資料僅供参考,詳細內容須以保單契約條款為準。<br>投資型保單、利變型保單、萬能壽險保單險種以基本保額計入。各項保險金額,均未扣除已領取之給付

 $4/17$ 

★以上即初步完成保單規劃報告。